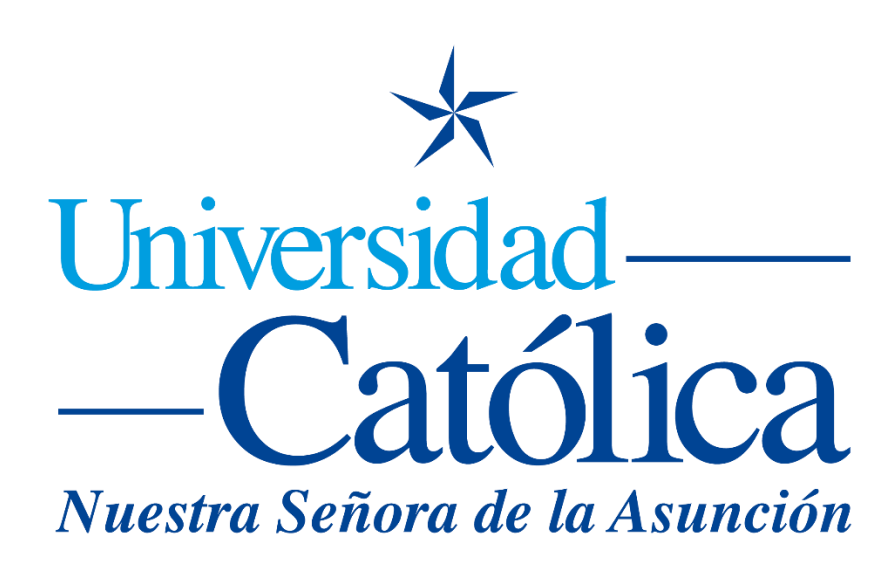

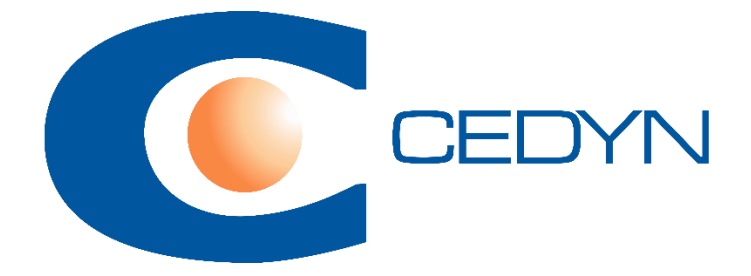

## **Como crear grupos de estudiantes en un curso**

## **Como crear grupos de estudiantes en un curso**

- 1- Ingresar al curso en el cual deseamos crear los grupos.
- 2- Ingresar en Participantes:

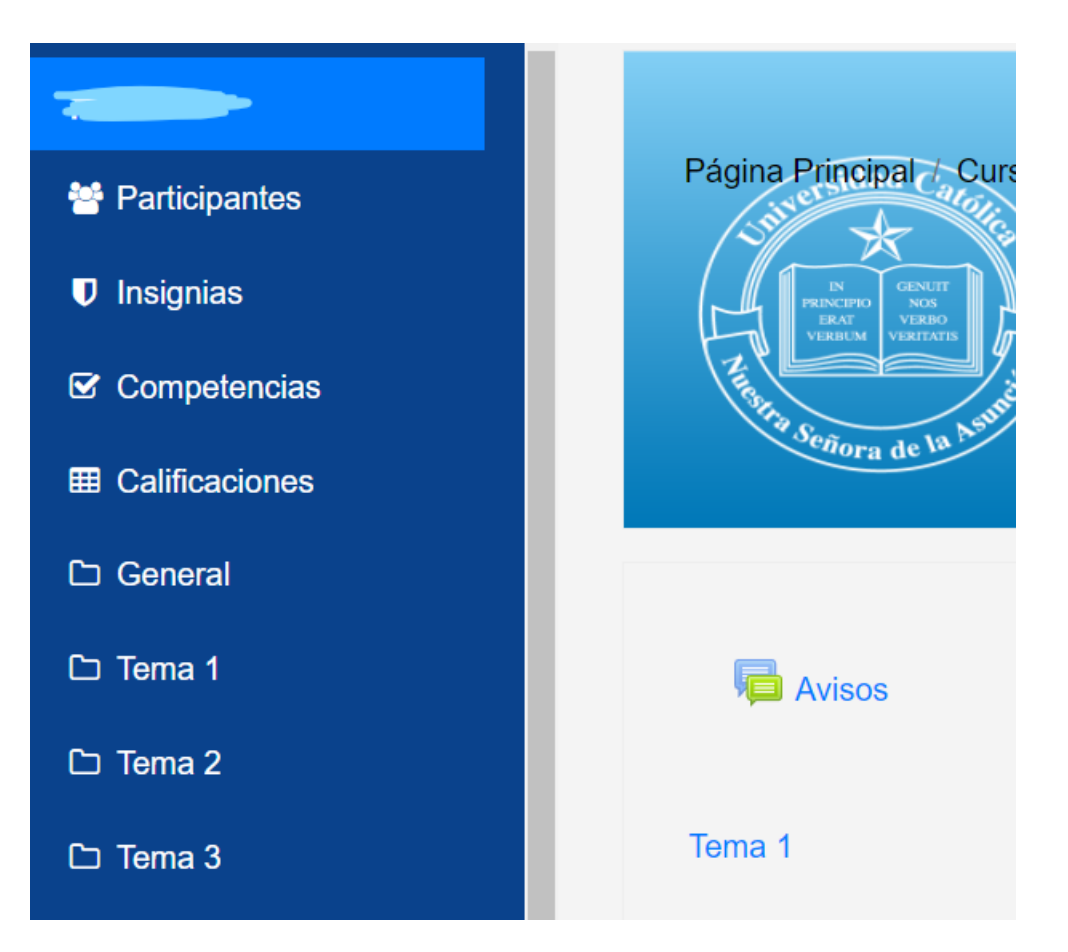

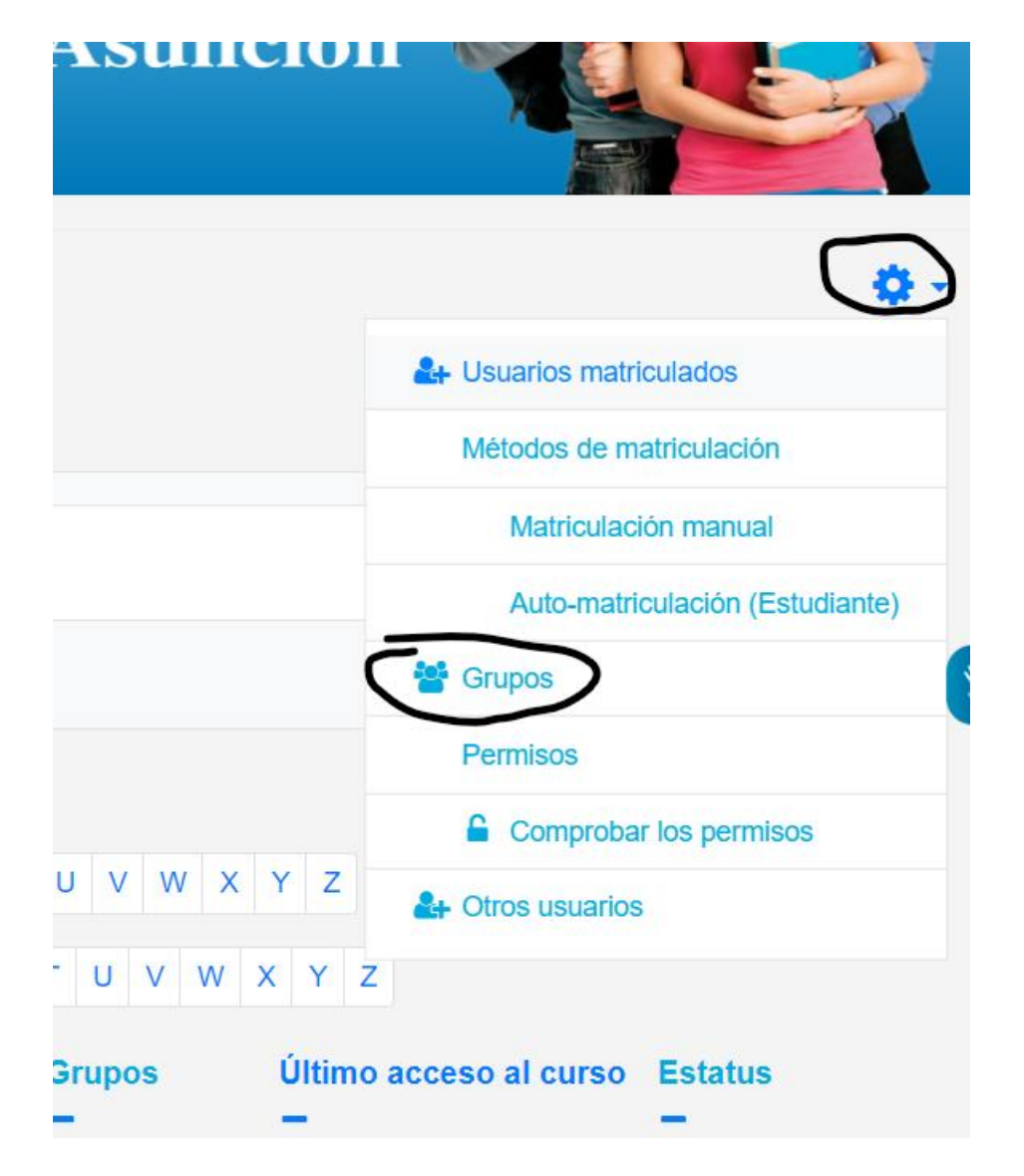

3- Dentro de Participantes, presionar en el Engranaje y dentro, presionar en Grupos:

## 4- Presionar en Crear Grupo:

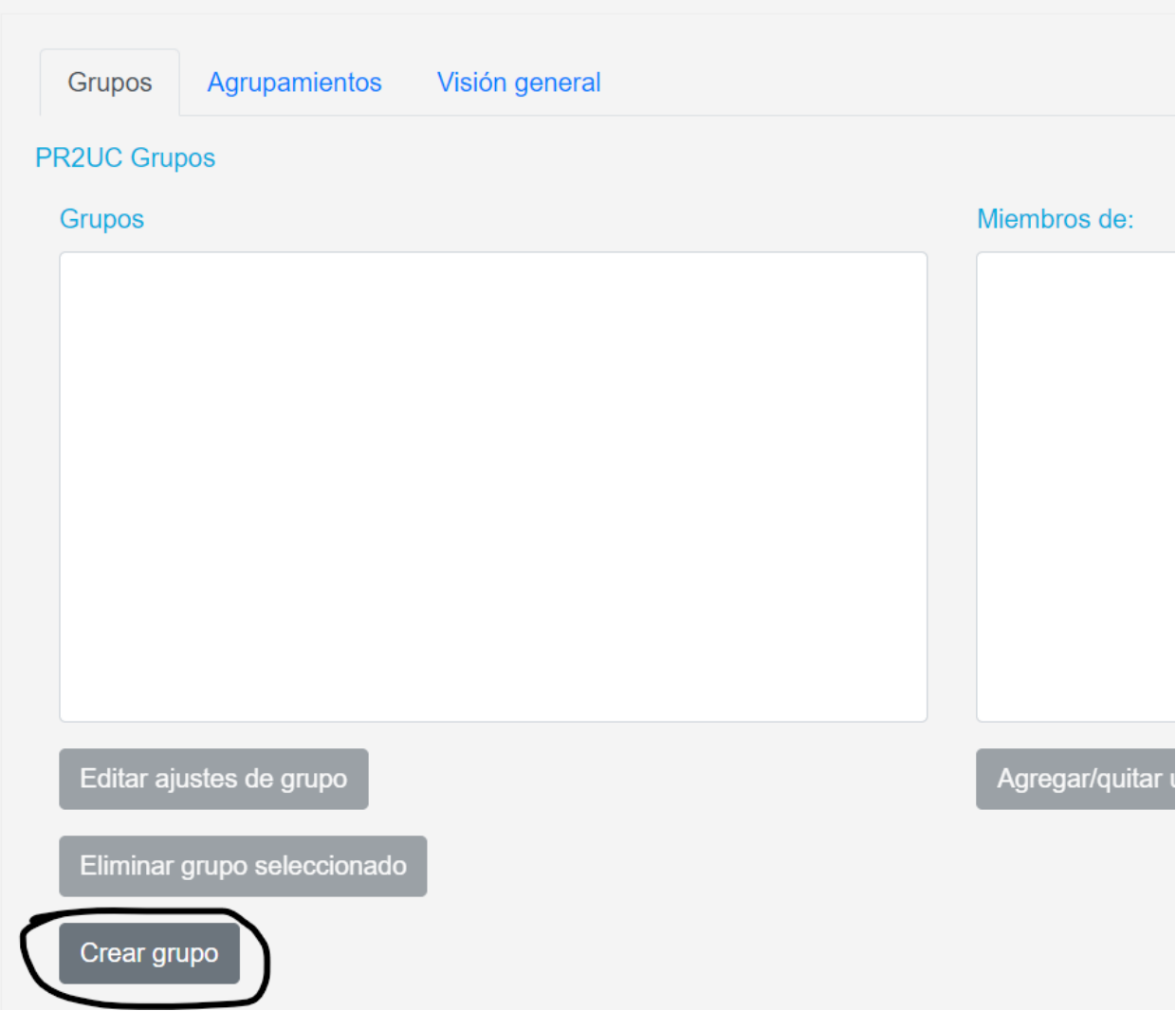

5- Ingresar los datos del nuevo grupo como nombre, descripción:

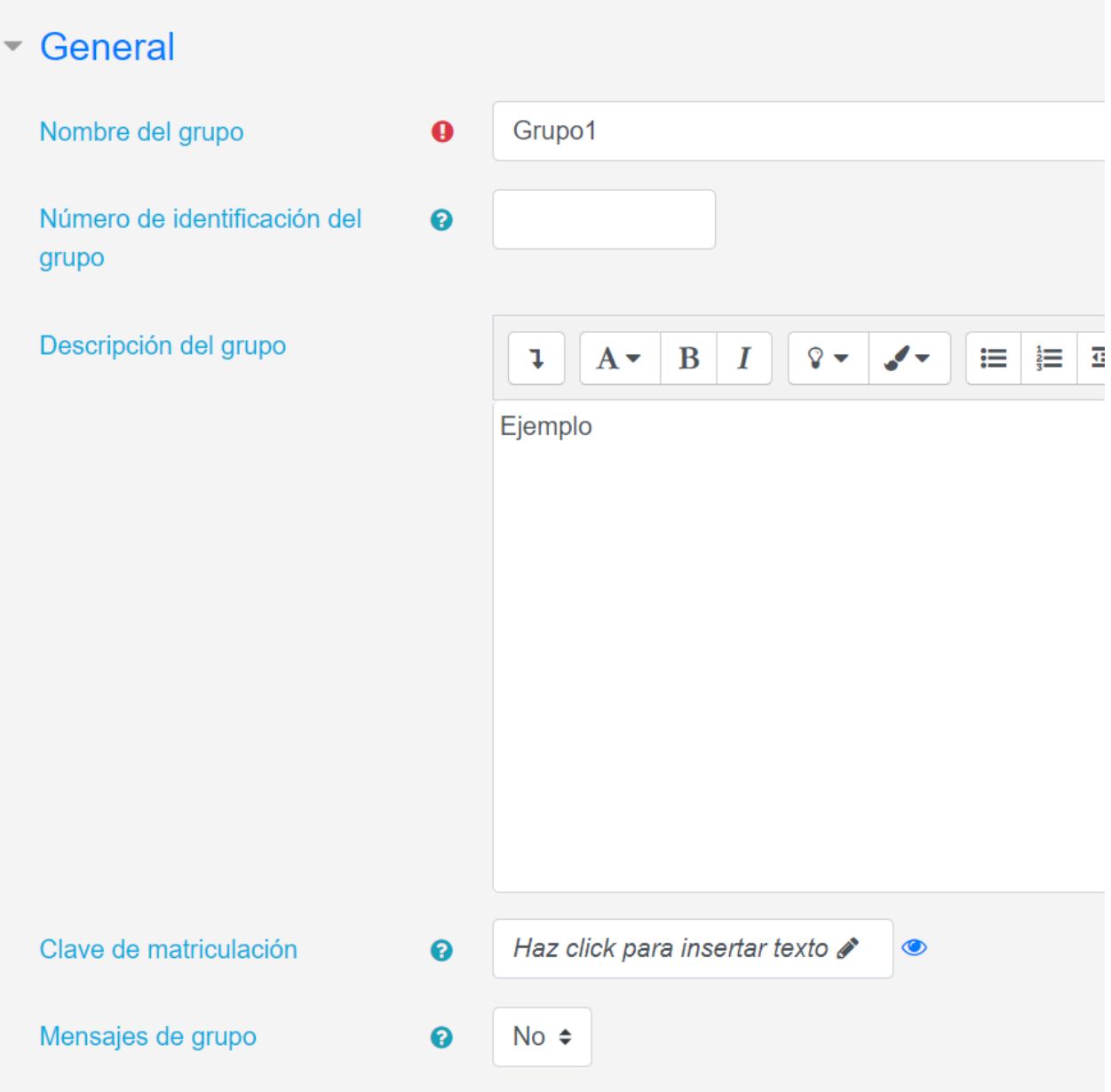

6- Al tener el grupo creado, podemos agregar usuarios al grupo:

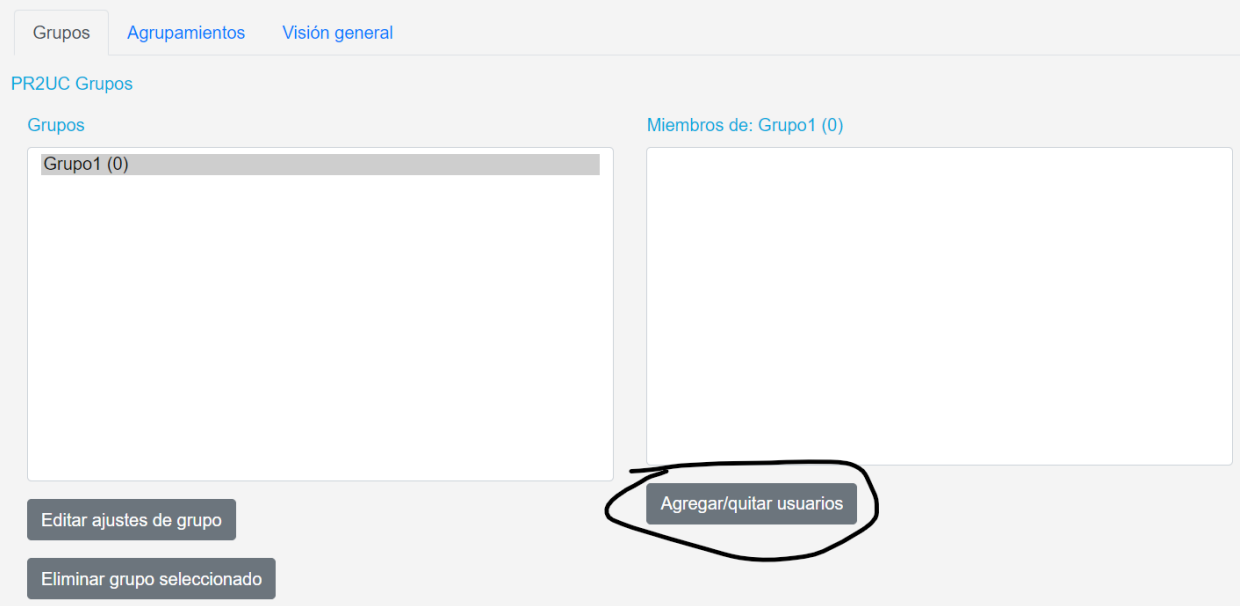